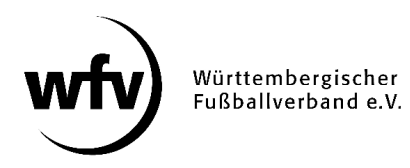

## **DFBnet Pass-Online: Spielersuche mit Platzhalter**

Um Spieler\*innen in DFBnet Pass-Online zu suchen (z. B., um einen Vereinswechsel zu beantragen) geben Sie Feld "Passnummer" die entsprechende Passnummer des Spielers vollständig ein, alternativ können Sie auch den Nachnamen, Vornamen und Geburtsdatum eingeben.

**Bei der Suche nach Namen und Vornamen können Sie ein "\*" oder "?" als Platzhalter verwenden. Das Fragezeichen (?) ersetzt genau ein Zeichen, das Sternchen (\*) ersetzt beliebig viele Zeichen. Die Eingabe eines Platzhalters ist erst ab der dritten Stelle im Namen/Vornamen zulässig.** 

Beispiel:

Sucheingabe: An**???**sen Suchergebnis: An**der**sen, An**ner**sen

Sucheingabe: Anders**\***n Suchergebnis: Anders**e**n, Anders**s**en, Anders**o**n, Anders**chaffense**n

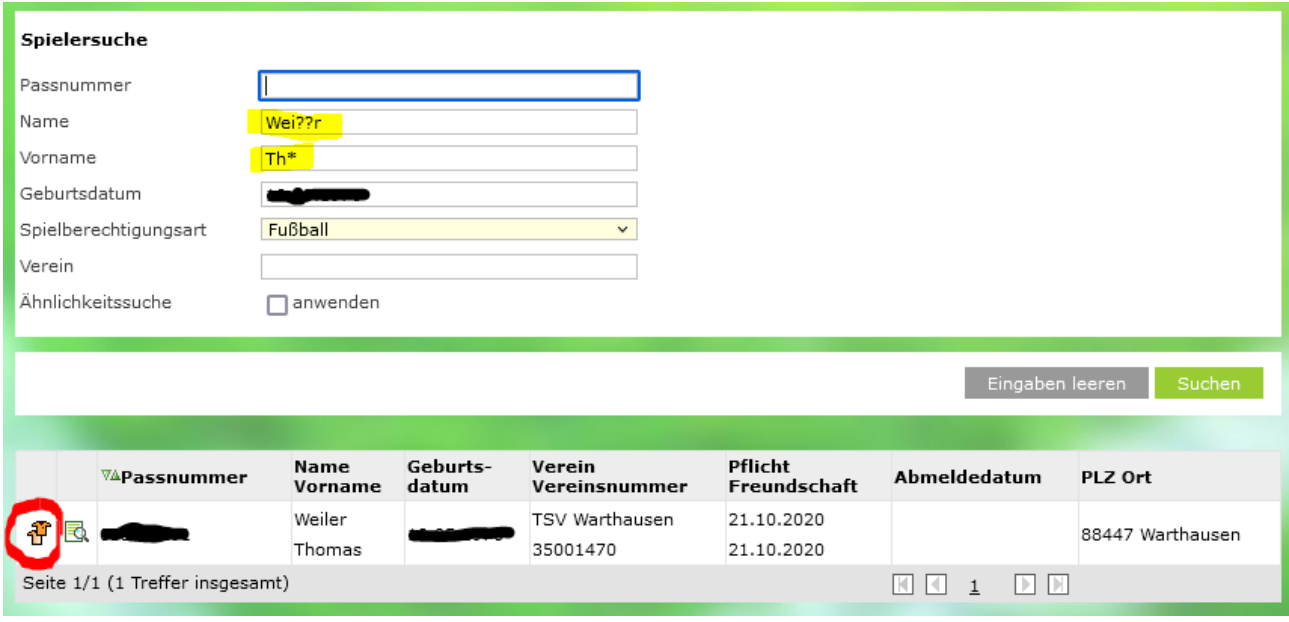

*Stand: August 2022*